# Serial Communication

20150408 20151103

# HalfDuplex Serial Communication

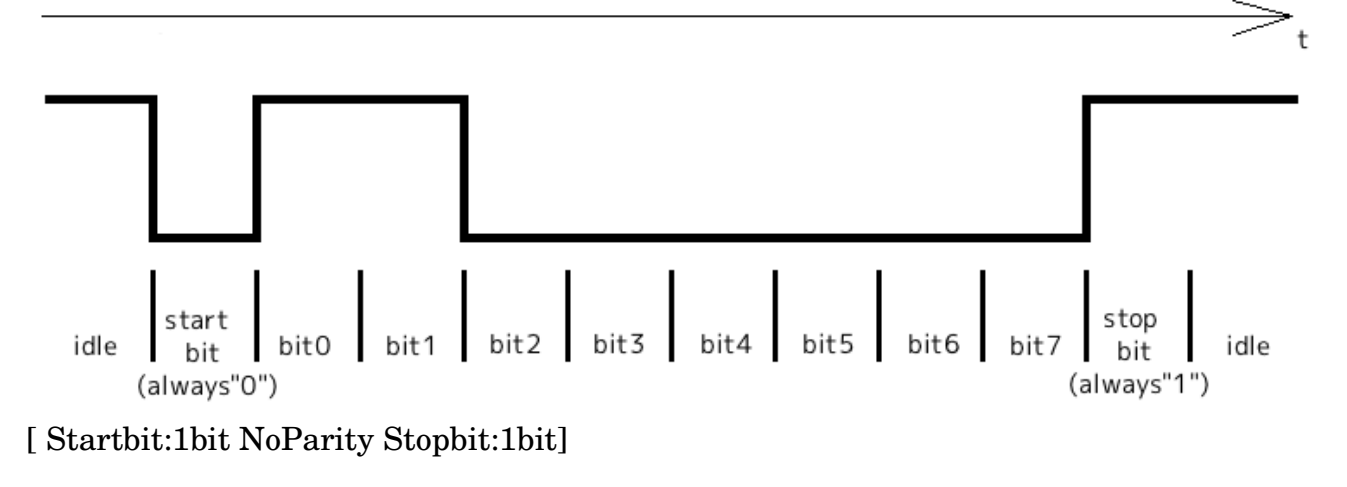

When HalfDuplex-serialcommunication is used on PropForth, it make structure below;

```
{ 
half duplex serial structure 
00 - 03 -- bitticks
04 - 07 - rx pin mask
08 - 0B - tx pin mask
} 
\setminus hdserialStruct X ( baud rxpin txpin -- ) X is structure's name
: hdserialStruct 
      lockdict variable 8 allot lastnfa nfa>pfa 2+ alignl freedict 
      tuck swap >m swap 8 + L!tuck swap >m swap 4 + L!swap clkfreq swap u/ swap L! 
;
```
0 wconstant Rx 1 wconstant Tx d19200 constant baud

baud Rx Tx hdserialStruct hd\_serial

Defined as {Rx is P0,Tx is P1 and baudrate is 19200bit/sec} by {baud Rx Tx hdserialStruct serial}. Name'serial' indicate top address of halfduplex serial structure.

FullDuplex's word-name use 'serial'. So, I recommend to use 'hd serial' as structurename in HalfDuplex.

### Transmit assembler code

```
(n1 n2 - )entry  n1:sending data n2:hdserialStruct's name 
Using register inside 
     $C_treg2:loop counter 
     $C_treg3:ticks(1bit) 
exit none
fl 
build_BootOpt :rasm 
       rdlong    __bitticks , $C_stTOS 
      add C_strOS, #8 rdlong    __txmask , $C_stTOS 
       spop 
      or C_strOS, stopbit
      shl C_strOS, #1mov C_{\text{treg2}}, \# d11
       mov       $C_treg3 , __bitticks 
      add $C_treg3, cnt
 __txloop 
      test C_strOS, #1 wzmuxz dira, _txmask
      waitcnt C_{\text{reg3}}, bitticks
      \text{shr} \qquad $C_{\text{st}} \text{TOS}, $ \text{# 1} \text{ }\frac{d}{dz} \frac{C_t}{C_t} \frac{d}{dz} \frac{C_t}{C_t} spop 
      andn dira, txmask
       jexit 
 __bitticks 
  \overline{0}__txmask 
  \overline{0}__stopbit 
   h300 
;asm a_hdserialTx
```
#### Receive assembler code

```
(n1 - n2)entry  n1:hdserialStruct's name 
Using register inside 
     $C_treg1:loop counter 
    $C_treg2:next bit count(1st:1.25bit, 2nd-8th:1bit)
exit   n2:receive data 
fl 
build_BootOpt :rasm 
      rdlong    __bitticks , $C_stTOS 
      add C_strOS, #4 rdlong    __rxmask , $C_stTOS 
      mov $C treg1, # 8mov C_strOS, #0 mov       $C_treg2 , __bitticks 
      shr $C treg2, # 2add $C_treg2, _bitticks
       \ Wait from hi to lo transition 
       waitpeq   __rxmask , __rxmask 
      waitpne __rxmask, __rxmask
       \ first loop tick count (1.25bit+cnt) 
      add $C_treg2, cnt
 __rxloop 
       \ 1bit+cnt 
      waitcnt $C_treg2, __bitticks
       test      __rxmask , ina wz 
      \sin \theta C_{{\rm stTOS}, \#1}mu xnz C_stTOS, #h80\frac{d}{dz} \frac{C_t}{c_t} \frac{d}{dz} \frac{C_t}{c_t} jexit 
__bitticks 
  \theta__rxmask 
   \Omega;asm a_hdserialRx
```
How to use; Transmit; data hd\_serial a\_hdserialTx Data on stack is transmitted to TX-pin. Receive; hd\_serial a\_hdserialRx Receiving data is on stack.

Sample; ThermalPrinter\_0.3.f

## Fullduplex Communication between PropForth and Processing

Requrired material; Processing2.2.1 USB-Serial convert tool

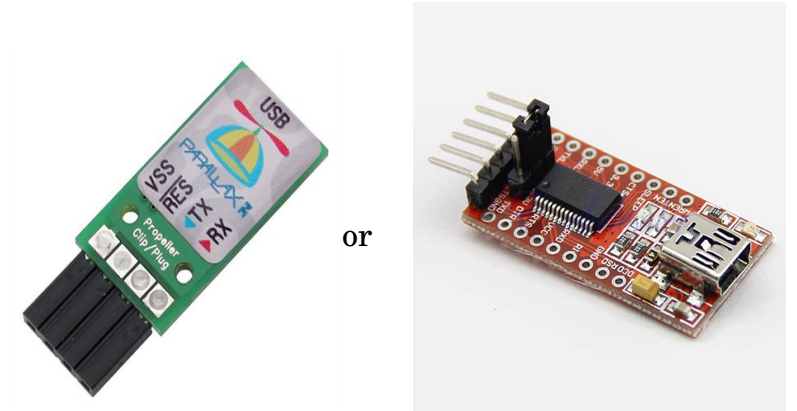

Fullduplex communication use word"serial". But this must re-define because this has bug.

```
: serial 
         4* 
         clkfreq swap u/ dup 2/ 2/ 
\setminus\ serial structure 
\setminus\setminus\ init 1st 4 members to hFF 
\setminushFF h1C2 
         2dup COG! 
         1+ 2dup COG! 
         1+ 2dup COG! 
         1+ tuck COG! 
\setminus\ next 2 members to h100 
\lambda1+ h100 swap 2dup COG! 
         1+ tuck COG! 
\setminus\ bittick/4, bitticks 
\setminus1+ tuck COG! 
         1+ tuck COG! 
\setminus\ rxmask txmask 
\setminus1+ swap >m over COG! 
         1+ swap >m over COG! 
\ rest of structure to 0 
         1+ h1F0 swap 
         do
```
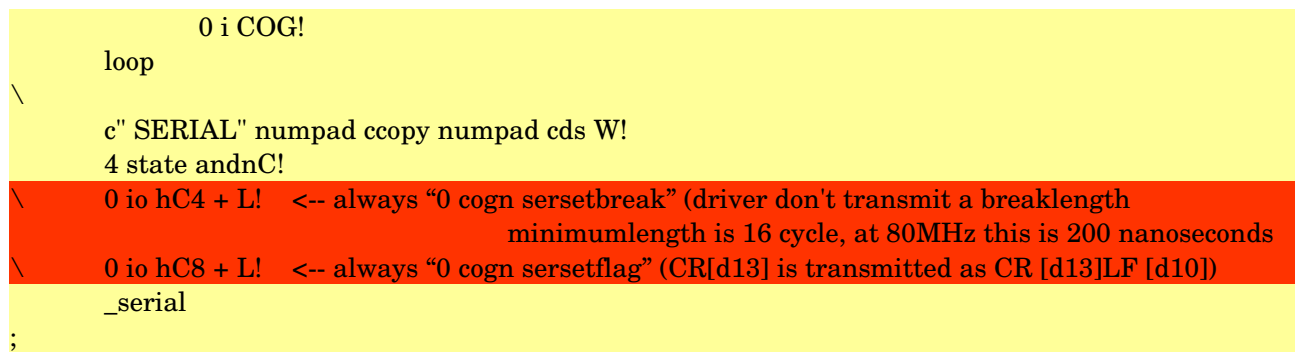

Only 2 lines need to comment or delete.

To connect to Processing, Cog5 start up "serial".

This manipulate input pointer and output-pointer to connect Cog6 to Cog5. Please read section6.2 in PropForth.html about these pointer.

IO for propforth is done via an io channel. An io channel is a long which is treated as 2 words. The io channel which connects to the interpreter is at the beginning of the cog data area. It is defined as io. Any cogs io is defined as n cogio.

The structure of the long is 2 words as follows:

- io (word) this is the input, if the h0100 bit is set, it means the interpreter is ready to accept input. To send a byte to the input write h00cc, where cc is the byte value. This word is used by key? and key
- $\mathrm{i}\sigma + 2$  (word) this is a pointer to the where the output of the channel goes This word is used by emit? and emit.

 If this word is 0, the ouput destination is not valid and emit will simply "throw away the output. If it is not zero, it is assumed to be a pointer to an io channel. Thus the output of an io channel always points to the input of another io channel.

Word"pre" must be executed before connecting cog6 to cog5. Output of cog5 is changed to inchar. Output of cog6 is changed to input of cog5

Word"prost" must be back output and input for cog6 and cog5. Output of cog5 is back to original. Output of cog6 is back to input of cog7.

Before word"pre";

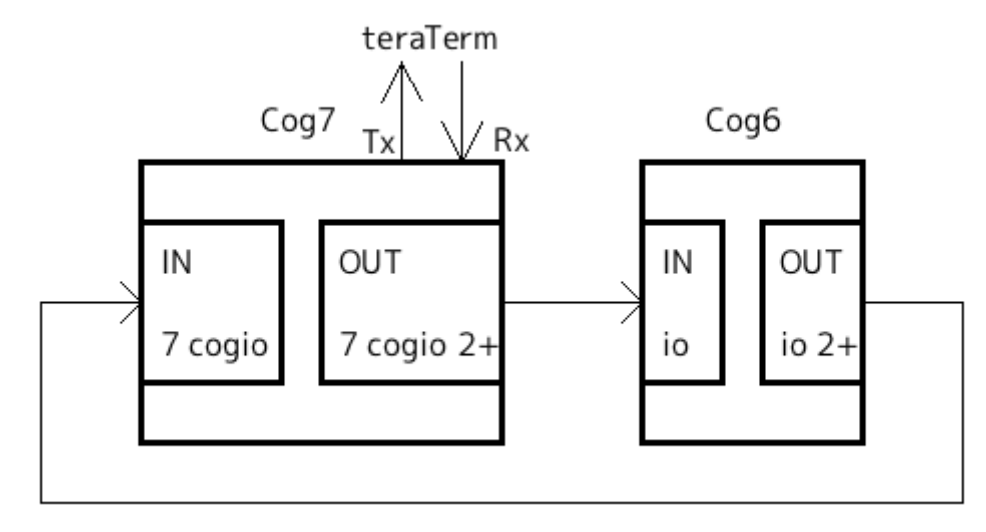

### After word"pre";

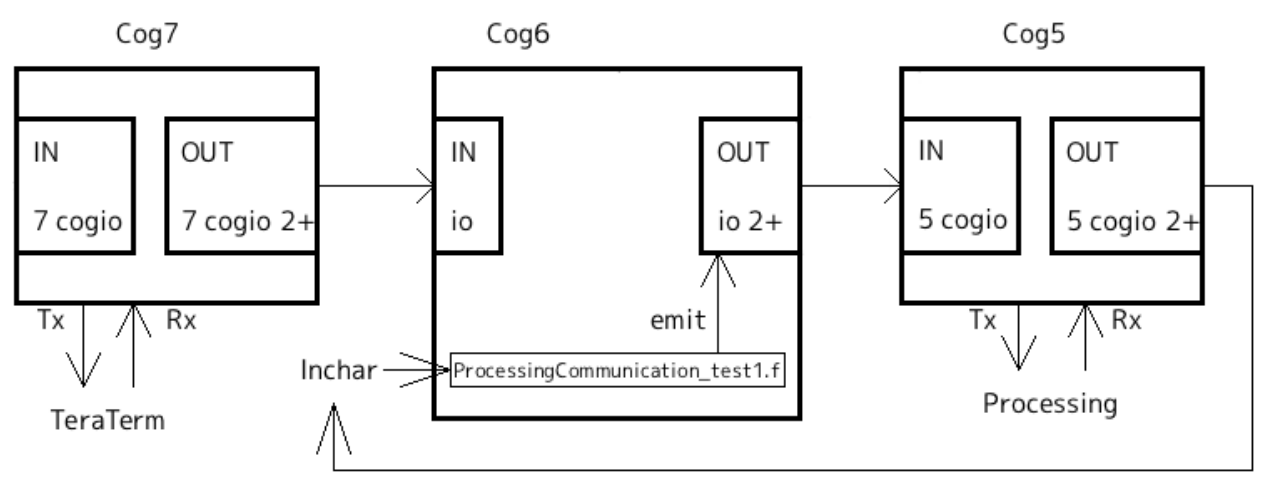

Cog7(serial)'s output still connect to Cog6's input.

If you type any key from TeraTerm, there are in cog6's input buffer. After executing word"post", there are something in stack of cog6.

I don't think this is big problem.

But if you dislike this, please modify these code("pre" and "post").

#### Sample code:ProcessingCommunication\_test1.f

word"test1";

- 1. Firstly start "test1" on Processing
- 2. Start "test1"on PropForth
- 3. Circle moving from left to right

PropForth'test1" merely send data. Processing"test1" merely receive data.

This check communication from PropForth to Processing.

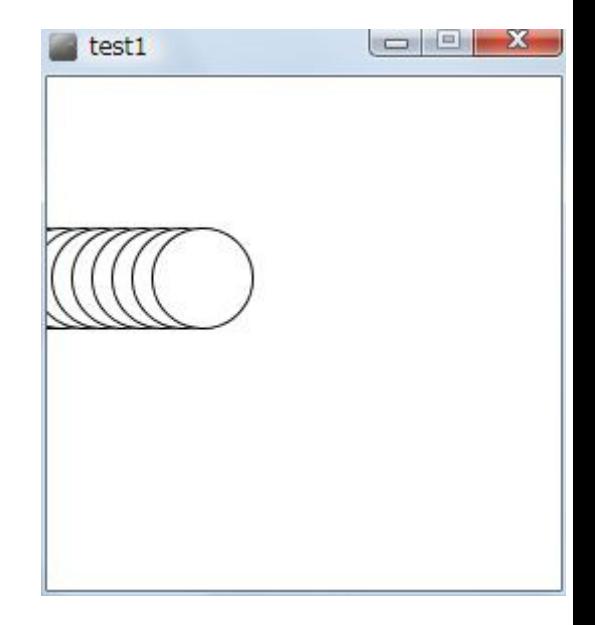

word"test2";

- 1. Start "test2" on Processing
- 2. Start "test2"on PropForth
- 3. Clicking mouse on Processing"test2"window
- 4. Circle moving from left to right

This check communication between PropForth and Processing .

When clicking mouse on Processing"test2"window, Processing send d65 to PropForth. When PropForth receiving d65, it send data.

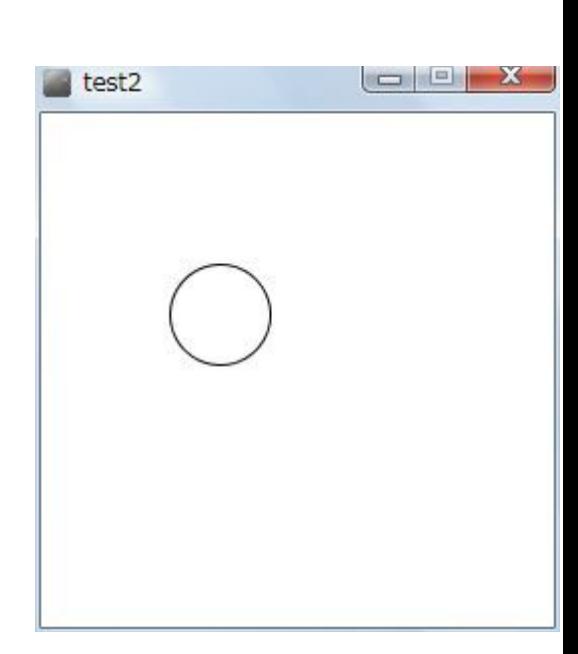

word"test3";

- 1. Start "test3" on Processing
- 2. Start "test3"on PropForth
- 3. Clicking mouse on Processing"test3"window
- 4. Circle moving from left to right
- 5. Hitting any key on Processing"test3"window, PropForth"test3" stop

When clicking mouse on Processing"test2"window, Processing send d65 to PropForth. When PropForth"test3" receiving d65, it send data.

When hitting any key on Processing"test3", it send d66 to PropForth and PropForth"test3" stop.

word"test4";

- 1. Start "test4" on Processing
- 2. Start "test4"on PropForth
- 3. Clicking mouse on Processing"test4"window
- 4. Repeat counting n Processing"test4"window
- 5. Hitting any key on Processing"test4"window, it stop.
- 6. After a while, PropForth"test4" also stop.

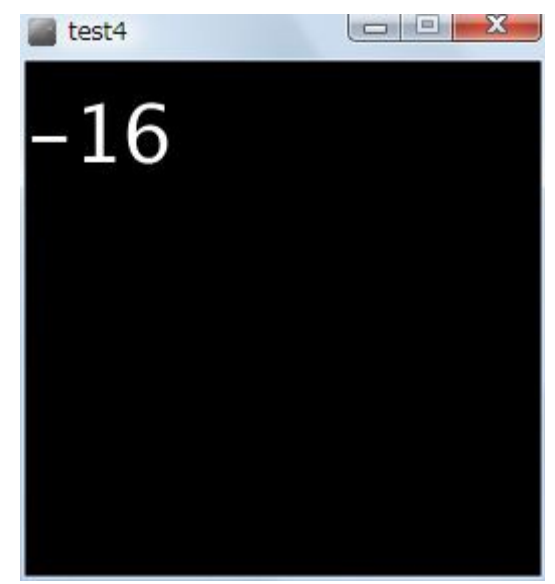

When clicking mouse on Processing"test4"window, Processing send d65 to PropForth. When PropForth"test4" receiving d65, it send data.

When hitting any key on Processing"test4", it send d66 to PropForth.

Processing"test4 stop.

PropForth"test4" also stop after a while.